## Healthy edge lite software installation

1. Select the **Start** button

, then select Settings

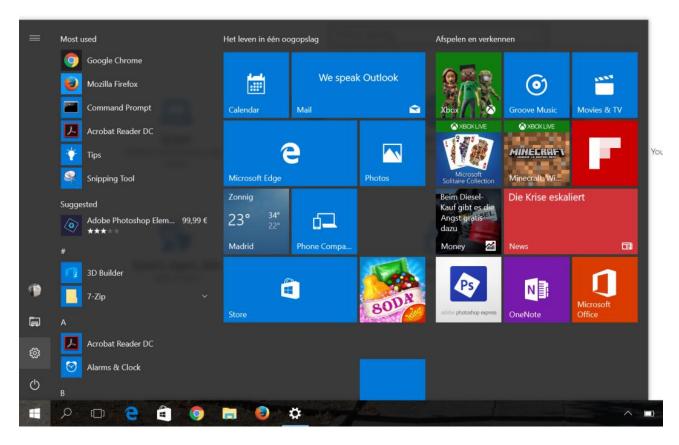

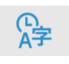

## 2. Click Speech, Region, date (date&time)

| Settings |                                                  |                                                   |                                                 |                                                       |                                                         | 8 <del></del> 8 | ٥ | × |
|----------|--------------------------------------------------|---------------------------------------------------|-------------------------------------------------|-------------------------------------------------------|---------------------------------------------------------|-----------------|---|---|
|          |                                                  |                                                   | Windows Settings                                |                                                       |                                                         |                 |   |   |
|          |                                                  | Find a se                                         | tting                                           | ٩                                                     |                                                         |                 |   |   |
|          | System<br>Display, notifications, apps,<br>power | Devices<br>Bluetooth, printers, mouse             | Network & Internet<br>Wi-Fi, airplane mode, VPN | Personalization<br>Background, lock screen,<br>colors | Accounts<br>Your accounts, email, sync,<br>work, family |                 |   |   |
|          | Speech, region, date<br>Date & time              | Narrator, magnifier,<br>high contrast<br>Narrator | Privacy<br>Location, camera                     | Windows Update,<br>recovery, backup<br>Recovery       |                                                         |                 |   |   |

| = P III 😋 💼 🥥 🚓 🔤 | ^ ■ \$ <i>@ @</i> <b>&amp;</b> ENG 9.44 AM<br>7/5/2017 <b>€</b> |
|-------------------|-----------------------------------------------------------------|
|-------------------|-----------------------------------------------------------------|

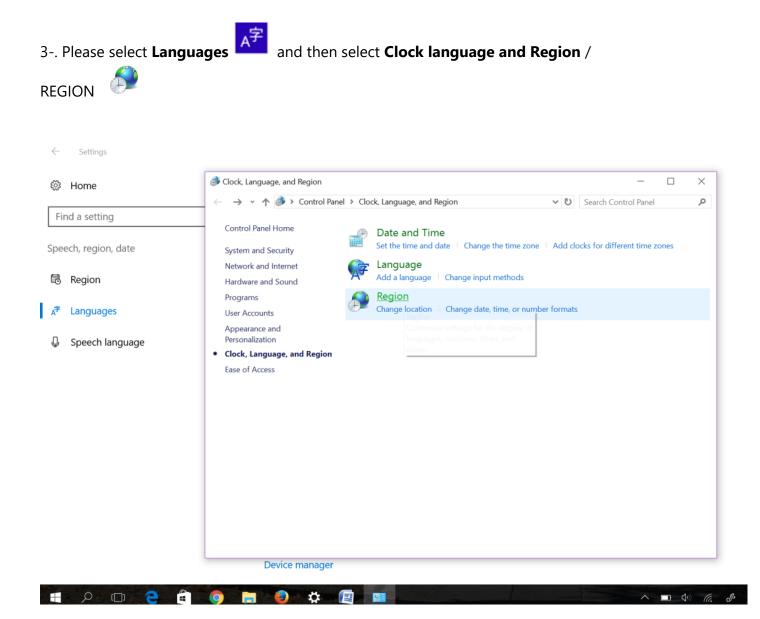

4. Click the Location tab, select your location from the list, additional settings and then click OK.

| ormats Location Key   | boards and Languages Administrative |
|-----------------------|-------------------------------------|
| Format:               |                                     |
| English (United King  | dom) 🔻                              |
| Date and time form    | ats                                 |
| Short date:           | dd/MM/yyyy                          |
| Long date:            | dd MMMM уууу                        |
| Short time:           | HH:mm 🔹                             |
| Long time:            | HH:mm:ss 🔹                          |
| First day of week:    | Monday 🔹                            |
| What does the nota    | tion mean?                          |
| Examples              |                                     |
| Short date:           | 08/06/2017                          |
| Long date:            | 08 June 2017                        |
| Short time:           | 09:12                               |
| Long time:            | 09:12:21                            |
| Ge enline to learn ab | Additional settings                 |
| Go online to learn ab |                                     |

| Customize Format                                                                          |                                   |
|-------------------------------------------------------------------------------------------|-----------------------------------|
| Numbers Currency Time Date                                                                |                                   |
| Example                                                                                   |                                   |
| Positive: 123,456,789.00 Negative: -123,456,789.00                                        |                                   |
|                                                                                           |                                   |
| Decirital symbol.                                                                         | ould be a point                   |
| No. of digits after decimal:                                                              | ot a comma)                       |
| Digit grouping symbol:                                                                    |                                   |
| Digit grouping: 123,456,789                                                               |                                   |
|                                                                                           |                                   |
| Negative sign symbol:                                                                     |                                   |
| Negative number format:                                                                   |                                   |
| Display leading zeros: 0.7 🗸                                                              |                                   |
| list separator:                                                                           | uld be a comma<br>t a semi-colon) |
| Measurement system: Metric                                                                |                                   |
| Standard digits: 0123456789 🗸                                                             |                                   |
| Use native digits:                                                                        |                                   |
| Click Reset to restore the system default settings for numbers, currency, time, and date. |                                   |
| OK Cancel Apply                                                                           |                                   |

4. Click the Location tab, select your location from the list, **additional settings** and then click OK.

| Control Panel                                                                                                    | Clock, Language, and Region                                                                                                    |     |
|----------------------------------------------------------------------------------------------------|----------------------------------------------------------------------------------------------------|-----|
| Control Panel Home<br>System and Security<br>Network and Internet<br>Hardware and Sound<br>Programs<br>User Accounts<br>Appearance and | Date and Time     Set the time and date   Change the time zone   Add clocks for different time zones       Add the Clock gadget to the desktop     Region and Language     Change location   Change the date, time, or number format   Change keyboards or other input methods     Windows Live Language Setting |     |
| Personalization  Clock, Language, and Region                                                                                           | Region and Language     Sector Customize Format                                                                                                    | ×   |
| Ease of Access                                                                                                    | Formats Location Keyboards and Languages Administrative Numbers Currency Time Date                                                                                                    |     |
|                                                                                                    | Format:                                                                                                    |     |
|                                                                                                    | English (United Kingdom)  Positive: 123,456,789.00 Negative: -123,456,789.00                                                                                                    |     |
|                                                                                                    | Date and time formats                                                                                                    |     |
|                                                                                                    | Short date: dd/MM/yyyy   Decimal symbol:                                                                                                    |     |
|                                                                                                    | Long date: dd MMMM yyyy  V No. of digits after decimal: 2                                                                                                    |     |
|                                                                                                    | Short time: HH:mm  Digit grouping symbol:                                                                                                    |     |
|                                                                                                    | Long time: HH:mm:ss  Digit grouping: 123,456,789                                                                                                    |     |
|                                                                                                    | First day of week: Monday                                                                                                    |     |
|                                                                                                    | What does the notation mean?         Negative sign symbol:         -                                                                                                    |     |
|                                                                                                    | Examples Negative number format:                                                                                                    |     |
|                                                                                                    | Long date: 08 June 2017                                                                                                    |     |
|                                                                                                    | Short time: 09:12 List separator:                                                                                                    |     |
|                                                                                                    | Long time: 09:12:21 Measurement system: Metric                                                                                                    |     |
|                                                                                                    | Additional settings Standard digits: 0123456789                                                                                                    |     |
|                                                                                                    | Go online to learn about changing languages and regional formats Use native digits:                                                                                                    |     |
|                                                                                                    | Click Reset to restore the system default settings for Reset                                                                                                    |     |
|                                                                                                    | OK Cancel Apply numbers, currency, time, and date.                                                                                                    |     |
|                                                                                                    | OK Cancel Ap                                                                                                    | ply |
|                                                                                                    |                                                                                                    |     |

Software direct Link: http://www.engsolinc.com/software/tanita/HealthyEdgeLite\_V2\_13\_3.zip